# **Parametri 3D**

Il controllo dei parametri 3D è accessibile mediante il pulsante "3D" nella scheda Animazione di Oggetti e animazioni.

#### **Ruota X**

Ruota X "ruota" un oggetto/immagine sul suo asse "orizzontale" (centro) di xxx gradi come mostrato nell'illustrazione seguente.

 $\pmb{\times}$ 

# **Ruota Y**

Ruota Y "ruota" un oggetto/immagine sul suo asse "verticale" (centro) di xxx gradi come mostrato nell'illustrazione seguente.

### Spostando il centro e "ruotando" si ottiene quanto mostrato nell'illustrazione seguente:

#### **Pan Z**

Pan Z sposta l'oggetto/immagine "avvicinandolo" o "allontanandolo" dall'osservatore senza alterare l'originale percentuale di zoom.

# **Mostra lato anteriore/posteriore**

Determina quale lato di un'immagine mostrare durante la rotazione.

# **Nascondi oggetti figli**

Esempio: Se l'opzione "Mostra lato posteriore" di una Immagine principale è disabilitata e l'opzione "nascondi oggetti figli" è abilitata allora gli oggetti figli non appariranno durante una rotazione dell'oggetto principale.

# $\pmb{\times}$

 $\pmb{\times}$ 

# $\pmb{\times}$

Last update: apdace.<br>2022/12/18 <sup>it-it:9.0:objects-and-animation:3d\_parameters https://docs.pteavstudio.com/it-it/9.0/objects-and-animation/3d\_parameters?rev=1395989999</sup> 11:20

From: <https://docs.pteavstudio.com/>- **PTE AV Studio**

Permanent link:

**[https://docs.pteavstudio.com/it-it/9.0/objects-and-animation/3d\\_parameters?rev=1395989999](https://docs.pteavstudio.com/it-it/9.0/objects-and-animation/3d_parameters?rev=1395989999)**

Last update: **2022/12/18 11:20**

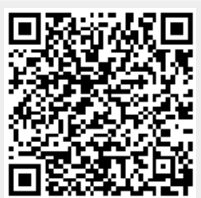